# Guía de migración del dispositivo de ubicación al motor de servicios de movilidad (MSE) y al servicio de movilidad con identificación del contexto

## Contenido

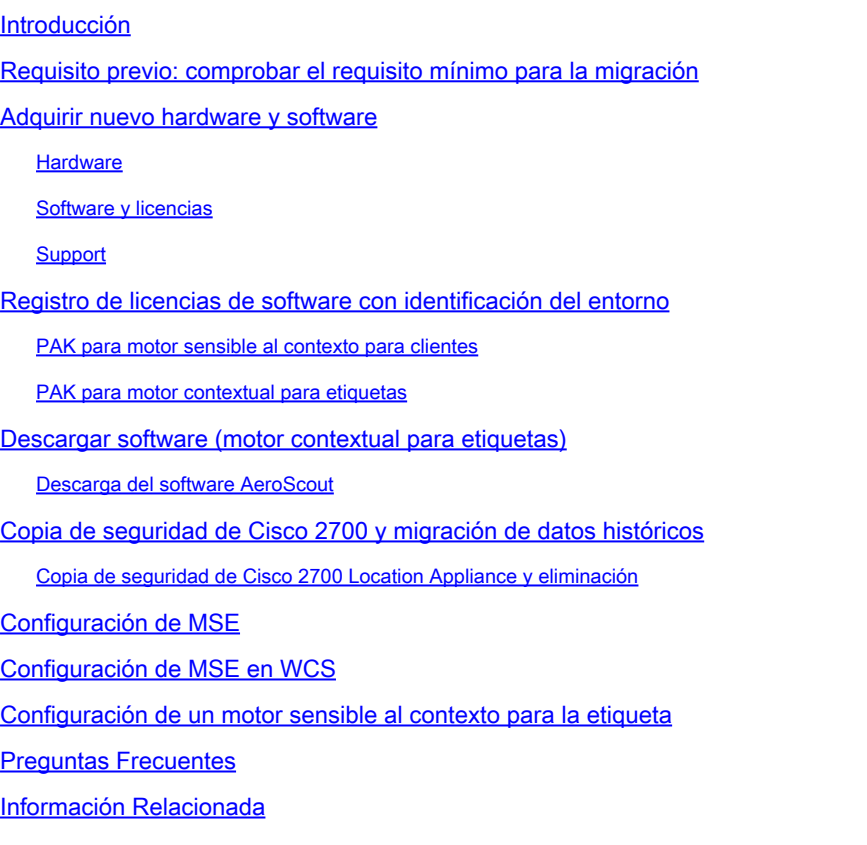

## Introducción

Este documento explica los pasos necesarios para la migración de un dispositivo Cisco 2700 Series Location Appliance al Cisco 3300 Series Mobility Services Engine.

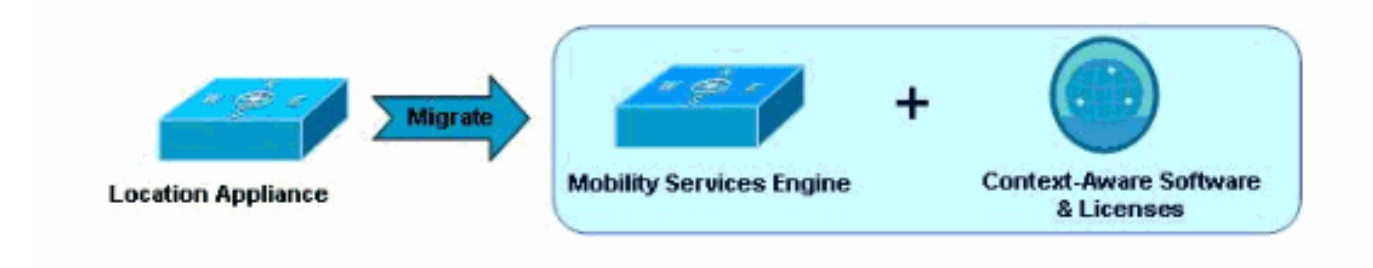

# Requisito previo: comprobar el requisito mínimo para la migración

Al migrar de Cisco 2700 Series Location Appliance a Cisco 3300 Series Mobility Services Engine, debe tener en cuenta estos requisitos de infraestructura para realizar una migración correcta:

- Controladores (controladores de LAN inalámbrica [WLC])
	- Hardware compatible: WISM, WLC4400, WS-C3750G, WLC2106, NME-AIR-WLC
	- Software compatible: solo la versión 4.2.xxx (xxx>112) o 5.0.xxx (xxx>148) o posterior con MSE
- Puntos de acceso (AP)
	- Los puntos de acceso Cisco Aironet serie 1000 solo son compatibles con la versión 4.2.xxx (xxx>112)
	- Cisco AP11xx, 12xx (WLC: requiere la versión de software 4.2.xxx (xxx>112) o 5.0.xxx (xxx>148))

Nota: No hay soporte de AP de malla disponible (tanto en interiores como en exteriores).

- Sistema de control inalámbrico (WCS)
	- Software compatible: solo versión 5.1.xxx o posterior

#### Adquirir nuevo hardware y software

Al migrar de Cisco 2700 Series Location Appliance a Cisco 3300 Series Mobility Services Engine (MSE), debe adquirir el hardware MSE y el software sensible al contexto junto con las licencias correspondientes (para clientes Wi-Fi o etiquetas Wi-Fi).

Encontrará más información sobre pedidos en la [Guía de pedidos y licencias de Cisco 3300](http://www.cisco.com/en/US/prod/collateral/wireless/ps9733/ps9742/data_sheet_c07-473865.html) [Series Mobility Services Engine.](http://www.cisco.com/en/US/prod/collateral/wireless/ps9733/ps9742/data_sheet_c07-473865.html)

#### **Hardware**

Actualmente, la plataforma Cisco MSE serie 3300 consta de MSE 3350 (AIR-MSE-3350-K9) y MSE 3310 (AIR-MSE-3310-K9). Esta plataforma de hardware permite el seguimiento de hasta 18 000 y 2000 dispositivos (clientes Wi-Fi o etiquetas Wi-Fi), respectivamente.

Para obtener más información sobre la serie MSE 3300, visite <http://www.cisco.com/en/US/products/ps9742/index.html>.

#### Software y licencias

La gestión de licencias del software Cisco Context-Aware permite la flexibilidad en el tipo y la cantidad de licencias adquiridas para adaptarse a los distintos escenarios. Las licencias son aditivas (se realiza un seguimiento de hasta 18 000 dispositivos en la plataforma MSE 3350 y de hasta 2000 dispositivos en MSE 3310) y, por lo tanto, posibilitan el crecimiento del sistema. El modelo de licencia de pago a medida está diseñado para empresas que necesitan ampliarse rápidamente y disponer de capacidad adicional para satisfacer las necesidades futuras. Las licencias están disponibles en los siguientes incrementos tanto para el Motor sensible al contexto para clientes (Motor de seguimiento de clientes: incluye clientes y AP desconocidos) como para el Motor sensible al contexto para etiquetas (Motor de seguimiento de etiquetas).

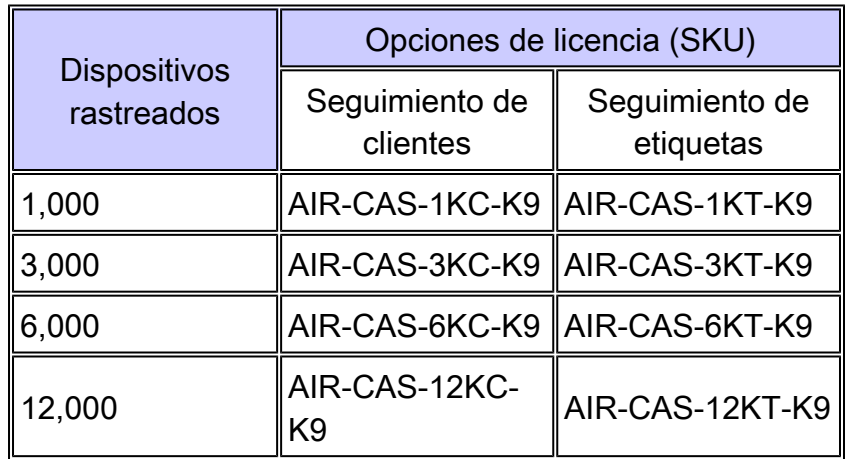

Recibe certificados en papel de clave de autorización de producto (PAK) para las licencias solicitadas.

Nota: Las licencias de cliente también incluyen la capacidad de localizar puntos de acceso y clientes desconocidos.

Ejemplos de implementación de licencias en la plataforma MSE 3350:

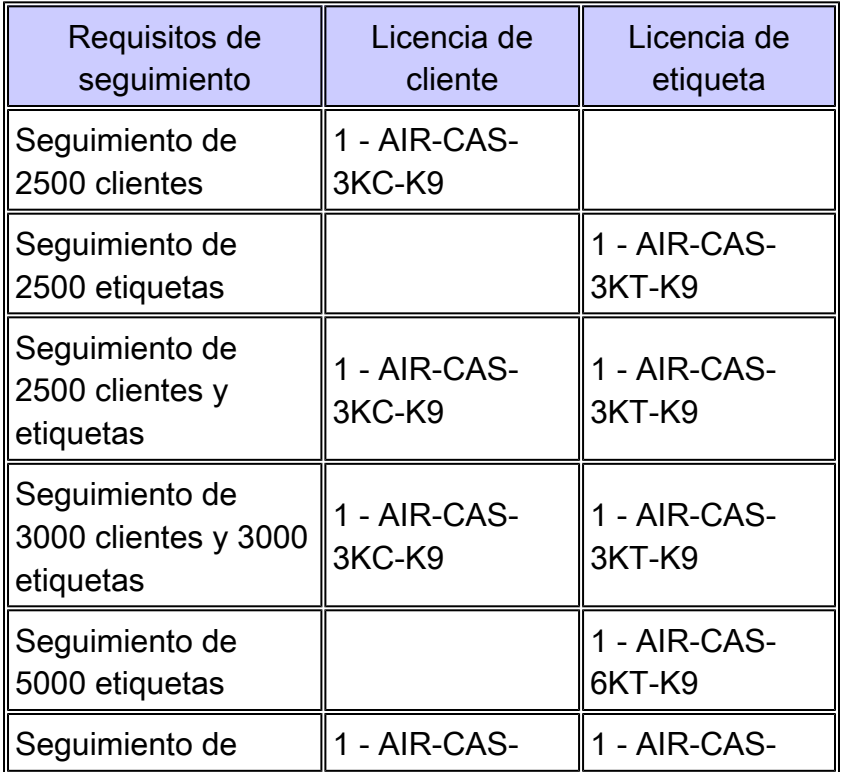

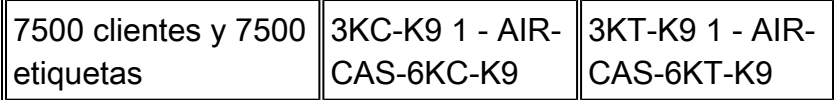

Para obtener más información sobre el servicio de identificación del entorno, visite [http://www.cisco.com/en/US/netsol/ns788/index.html.](http://www.cisco.com/en/US/netsol/ns788/index.html)

Support

Soporte de Hardware

Cisco ofrece compatibilidad con Mobility Services Engine de la serie 3300. El programa Cisco SmartNet permite varias opciones en función del nivel de soporte de hardware que se requiera.

'Soporte de software'

Motor sensible al contexto para el rastreo de clientes

Cisco ofrece compatibilidad con Context-Aware Engine para el seguimiento de clientes. Cisco Software Application Support Plus Upgrades (SASU) permite obtener asistencia técnica de Cisco Technical Assistance Center (TAC) las 24 horas del día a través del teléfono y la Web, herramientas online, correcciones de errores, mantenimiento, versiones secundarias y actualizaciones de la aplicación de software.

Motor sensible al contexto para el seguimiento de etiquetas

AeroScout ofrece compatibilidad con Context-Aware Engine para el seguimiento de etiquetas.

El experimentado equipo de servicios profesionales de AeroScout está compuesto por ingenieros altamente capacitados, totalmente comprometidos a brindar un soporte excepcional.

Puede utilizar el portal de soporte de AeroScout para:

- Creación y seguimiento de casos de asistencia técnica las 24 horas, los 7 días de la semana
- Descargas: documentación, Service Packs y parches de productos
- Base de conocimiento Encuentre soluciones a los problemas técnicos más comunes.

Tiene que adquirir un contrato de soporte de software independiente de AeroScout. En la mayoría de los casos, un representante de AeroScout se pondrá en contacto con el cliente para renovar el contrato de asistencia. En otros casos, un contrato de asistencia se puede adquirir de las siguientes formas:

- El cliente puede adquirir asistencia a través de su Cisco VAR si también es un AS VAR.
- El cliente puede enviar un correo electrónico a renewals@aeroscout.com y un representante •de AeroScout se pondrá en contacto con el cliente directamente para renovar el contrato de asistencia.

## Registro de licencias de software con identificación del entorno

El proceso de registro de licencias es independiente para Context-Aware Engine para clientes y Context-Aware Engine para etiquetas. Siga los pasos que se describen a continuación para cada tipo de licencia según el pedido.

#### PAK para motor sensible al contexto para clientes

Aún no se ha habilitado la aplicación de licencias en Context-Aware Engine para clientes. Guarde el certificado PAK en papel recibido en un lugar seguro conocido. Cuando se habilite la aplicación de licencias en el futuro, la aplicación solicitará un archivo de licencia en ese momento y se le pedirá que realice el proceso de registro como se describe a continuación:

- 1. Inicie sesión en el sitio web de licencias de Cisco: [https://tools.cisco.com/SWIFT/Licensing/PrivateRegistrationServlet](http://www.cisco.com/go/license) (sólo para clientes [registrados](http://tools.cisco.com/RPF/register/register.do)).
- 2. Complete las instrucciones del sitio web para registrar la PAK para los clientes. Esta información es obligatoria:
	- Dirección de correo electrónico del cliente
	- Identificador de dispositivo único (UDI) de MSE
	- Certificados PAK para clientes

Nota: Las versiones de software 5.1 y 5.2 tienen licencias basadas en honores. Los pasos anteriores no son necesarios cuando se utilizan las versiones de software 5.1 y 5.2.

Una vez finalizado el proceso de registro, recibirá el archivo de licencia de Cisco Context-Aware Engine para clientes por correo electrónico. Se enviará un correo electrónico desde licensing@cisco.com con el archivo de licencia a la dirección de correo electrónico incluida durante el registro. Instale el archivo de licencia de software sensible al contexto para clientes en MSE según el procedimiento descrito en la guía de configuración.

#### PAK para motor contextual para etiquetas

Para recibir la licencia de AeroScout Engine, debe ir al sitio web de soporte de AeroScout (support.aeroscout.com) y completar estos pasos:

- 1. Cree una cuenta (si aún no la tiene).
- 2. Se crearán automáticamente nuevas credenciales de cuenta y se enviará un correo electrónico con el nombre de usuario y la contraseña a la dirección de correo electrónico especificada por usted.
- 3. A través del enlace proporcionado, inicie sesión en el portal de asistencia de AeroScout y vaya a Registrar los productos adquiridos en el enlace de Cisco.
- 4. Registre los productos utilizando el número de serie del producto (en este caso, el número de PAK).
- 5. Una vez verificada la PAK, recibirá una nueva licencia e instrucciones de dónde descargar el software.

### Descargar software (motor contextual para etiquetas)

Mobility Services Engine (serie MSE 3300) viene precargado con Context-Aware Engine para clientes (software de seguimiento de clientes) con la versión de software 5.1. En la versión de software 5.2 y posteriores, el MSE se cargará previamente con el motor sensible al contexto para clientes, así como con el motor sensible al contexto para etiquetas.

Se necesita el software System Manager de AeroScout para administrar el motor sensible al contexto para las etiquetas. Este software debe descargarse directamente desde AeroScout.

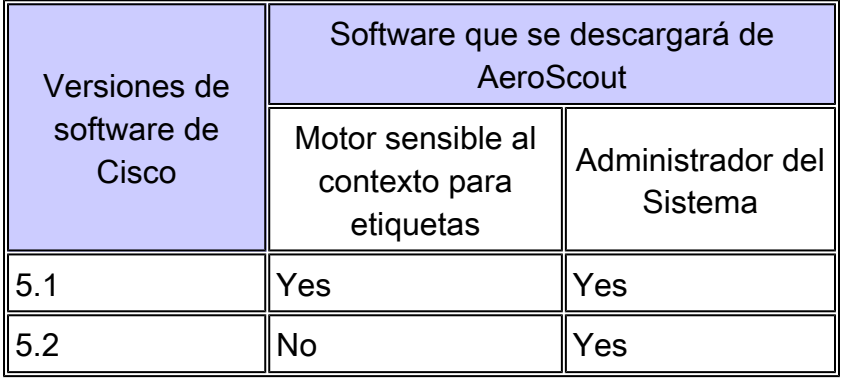

#### Descarga del software AeroScout

Utilice la URL del correo electrónico de aprobación del registro para iniciar sesión en el sitio de asistencia de AeroScout y descargar el software de AeroScout. Dispondrá de 30 días a partir de la fecha de aprobación del registro para descargar el software (la fecha de inicio del recuento es el día en que se le ha enviado el correo electrónico de aprobación).

Nota: Después de 30 días no podrá descargar el software ni acceder a ninguna documentación en línea disponible en el sitio.

# Copia de seguridad de Cisco 2700 y migración de datos históricos

Copia de seguridad de Cisco 2700 Location Appliance y eliminación

La base de datos de ubicación del actual 27xx Location Appliance se puede mover al nuevo Cisco MSE mediante la función de copia de seguridad/restauración de Cisco WCS.

1. Se realiza una copia de seguridad del archivo de base de datos en el directorio especificado por el usuario en WCS. Vaya a Mobility > Mobility Service Engines.

- 2. Haga clic en Cisco 2700 para seleccionarlo.
- 3. Navegue por el menú en el lado izquierdo de la ventana hasta Mantenimiento > Respaldo.

Una vez que se ha realizado la copia de seguridad de la base de datos, el antiguo dispositivo de ubicación de la serie 2700 debe eliminarse del WCS.

#### Configuración de MSE

De forma predeterminada, la serie MSE-3300 incluye MSE OS y Context Aware Engine para clientes instalados. Al arrancar por primera vez, se le guía a través de la configuración inicial a través del script de inicio (setup.sh). Este script se debe utilizar para configurar (la configuración inicial o la modificación en un día posterior) estos parámetros:

- Cambios en el nombre de host o de dominio
- Dirección IP/subred del puerto FE/GE en MSE
- Doble reposición
- Configuración de acceso a la consola/ssh
- Cambios de contraseña raíz
- Cambios de contraseña de usuario WCS

Los usuarios familiarizados con Linux podrían estar tentados a cambiar alguno o todos estos parámetros por otros medios. El problema con la configuración o modificación de estos parámetros con otros medios es que los cambios podrían no llenarse en todos los archivos asociados en MSE, lo que causaría problemas operativos. La secuencia de comandos setup.sh se encargará de realizar los cambios de configuración necesarios en todos los archivos afectados.

El motor sensible al contexto para clientes viene de forma predeterminada con MSE. Sin embargo, el motor sensible al contexto para etiquetas (motor AeroScout) es un motor independiente que se debe instalar manualmente. Si ha adquirido el motor AeS, descargue este software directamente desde AeroScout.

- El WCS se utiliza para transferir el motor sensible al contexto para las etiquetas al MSE. 1. Vaya a Mobility > Mobility Service Engines.
- 2. Después de seleccionar el MSE de destino para instalar el motor sensible al contexto para etiquetas, complete los pasos del menú a continuación (menú en el lado izquierdo de la pantalla en WCS). Vaya a Partner Engine > Descargar software.

El proceso de descarga del software WCS coloca el archivo de descarga en este directorio en los instaladores MSE: /opt/installers

3. Una vez que la imagen se ha cargado en el MSE, instale el software mediante este

comando (tenga en cuenta que los comandos de Linux distinguen entre mayúsculas y minúsculas):

```
<#root>
[root@mse ~]#
rpm -Uvh
```
Nota: Los pasos anteriores de descargar por separado el motor sensible al contexto para etiquetas sólo es necesario cuando se utiliza la versión 5.1 del software. A partir de la versión 5.2 del software, ambos motores con identificación del contexto agruparán el motor con identificación del contexto para clientes y el motor con identificación del contexto para etiquetas.

4. Una vez finalizado el proceso de instalación de RPM, introduzca este comando para iniciar el motor AeS:

```
<#root>
[root@mse ~]#
service aeroscout-engine-wd start
```
Otros comandos útiles relacionados con el temporizador de vigilancia del motor AeroScout son:

- comando status: service aeroscout-engine-wd status
- comando stop: service aeroscout-engine-wd stop
- comando general engine status: getserverinfo
- 5. Verifique que AeroScout Engine esté funcionando en WCS navegando hasta Mobility > Mobility Service Engines.
- 6. Haga clic en el MSE. Navegue usando el menú en el lado izquierdo de la pantalla WCS y vaya a Partner Engine > Status.

## Configuración de MSE en WCS

Es necesario agregar Cisco MSE al WCS.

- 1. Vaya a la pestaña Mobility en WCS: Mobility > Mobility Service Engines > Add Mobility Service Engine.
- 2. Una vez agregado el MSE en el WCS, restaure la base de datos del 2710 (del que se hizo una copia de seguridad en el paso 1) al MSE. Navegue por el menú en el lado izquierdo de la ventana y vaya a Mantenimiento > Restaurar.
- Sincronice el MSE con los diseños de red existentes y los WLC. Vaya a Movilidad > 3. Sincronizar servidores.

El motor sensible al contexto para clientes viene de forma predeterminada con MSE. Sin embargo, el motor sensible al contexto para etiquetas (motor AeroScout) es un motor independiente que se debe instalar manualmente. Si ha adquirido Context-Aware Engine para etiquetas, descargue este software directamente desde AeroScout.

#### Configuración de un motor sensible al contexto para la etiqueta

La configuración del sistema incluye los siguientes pasos:

Configuración del sistema en Cisco WCS 1.

Por ejemplo:

- Cargar y calibrar mapas.
- Coloque y configure los dispositivos en los mapas.

Para obtener más información, consulte la Guía de configuración de software sensible al contexto.

2. Configuración del sistema en Cisco MSE

Para obtener más información, consulte la Guía de configuración de software sensible al contexto.

- Configuración del sistema en el Administrador del sistema 3.
	- Establezca los parámetros del sistema.
	- Configure los valores de IP de los puntos de bloqueo y receptores TDOA.
	- Verifique las versiones de firmware para los receptores y puntos de bloqueo de TDOA (actualice si es necesario).
	- Configuraciones adicionales del sistema, si procede (celdas, grupos de sincronización, máscaras, etiquetas de referencia)
	- Compruebe la conectividad y el estado del dispositivo.
- 4. Comprobación de funcionalidad del sistema
- Comience a localizar etiquetas.
- 5. Prueba del sistema
	- Compruebe la sincronización del sistema (sólo en modo TDOA).
	- Configure los puntos de referencia y coloque las etiquetas en consecuencia en el sitio (solo para mejorar la ubicación).
	- Grabar una sesión y analizarla.
	- Probar los puntos de bloqueo uno por uno.
	- Ajuste el sistema según corresponda (continuo): ubicación del dispositivo, orientación de la antena, rangos de puntos de bloqueo, etc.
- 6. Configurar el Administrador de eventos

Utilice el comando getserverinfo en MSE para verificar que el servicio sensible al contexto esté operativo en MSE.

### Preguntas Frecuentes

P. Cuando se inicia MSE, ¿cómo sé que el servidor MSE está iniciado o en ejecución?

R. Los servicios MSE en un nuevo MSE no se iniciarán de forma predeterminada. Utilice este comando para iniciar el servicio:

<#root> root@mse ~]# **/etc/init.d/msed start**

El usuario puede habilitar el inicio automático del daemon de MSE mediante este comando:

<#root> [root@mse ~]# **chkconfig --add msed**

P. ¿Cuál es la mejor práctica para la configuración de la hora en el reloj entre el MSE y el controlador?

R. El ajuste de la hora en el reloj del controlador inalámbrico debe ser igual o anterior al reloj en el MSE.

P. Si un cliente tiene una etiqueta 3000 o una licencia de cliente, ¿qué sucede con el cliente 3001?

R. La etiqueta o el cliente 3001st no será rastreado. Si uno de los clientes/etiquetas objeto de seguimiento sale del sistema (por ejemplo, se apaga), se realizará un seguimiento de la nueva etiqueta/cliente hasta el límite de 3000 licencias o hasta la capacidad de las licencias instaladas en MSE.

P. ¿Qué sucede con el modelo de calibración basado en 2700 una vez que un cliente migra de un 2700 a un MSE? ¿Se vuelve a utilizar el modelo de calibración?

R. Los modelos de calibración del servidor de ubicación 2700 se pueden reutilizar en el MSE para el seguimiento de clientes. El seguimiento de etiquetas utiliza un motor de partner que no puede utilizar la calibración del servidor de ubicación 2700.

P. ¿Es posible migrar de varios dispositivos de ubicación Cisco 2700 a un único Cisco MSE-3350?

R: Sí, esto es posible. La única advertencia es que solo puede realizar una copia de seguridad o restaurar la base de datos desde uno de los 2710 al MSE. La migración de las bases de datos posteriores sobrescribirá la copia de seguridad o restauración anterior.

P. ¿Es posible agregar licencias de cliente y/o de etiqueta en una fecha futura?

R. Sí.

P. ¿Se admite el modo de supervisión optimizada de ubicación (LOMM) al migrar de 2700 a MSE?

R. Sí, LOMM es compatible con el seguimiento de clientes y etiquetas en MSE.

P. ¿Cómo muevo mi configuración de excitador existente de 2700 a MSE?

R. Comuníquese con el Soporte Técnico de AeroScout para obtener asistencia con esta operación.

P. ¿Qué datos se conservan al migrar de 2700 a MSE?

R. Toda la información que forma parte del diseño de la red se conserva durante el proceso de migración.

P. ¿Mejorará la fidelidad de mi ubicación al pasar de 2700 a MSE?

R. El seguimiento del cliente en MSE utiliza el mismo motor que el 2700, por lo que la fidelidad de la ubicación debe ser muy similar. El seguimiento de etiquetas se basa en el motor del partner, por lo que la fidelidad de la ubicación puede ser o no similar.

P. ¿Mejorará la latencia con el MSE?

R. La latencia para el seguimiento de clientes y etiquetas es equivalente o mejor con el MSE.

P. Para obtener asistencia, ¿a quién debo llamar para obtener asistencia para Context Aware Engine for Tags?

R. Llame a AeroScout para obtener ayuda con el motor sensible al contexto para etiquetas.

P. ¿Está reforzado el sistema operativo MSE?

R. Sí.

P. ¿Cuál es la contraseña raíz predeterminada en el MSE?

R. La contraseña raíz predeterminada es "password".

P. ¿Funcionará Rails and Regions en el MSE para clientes y etiquetas?

R. Rails and Regions funciona en MSE únicamente para el seguimiento de clientes. Para el seguimiento de etiquetas, debe utilizar la función Celdas y máscaras en el Administrador del sistema AeroScout.

### Información Relacionada

- [Cisco Mobility Services Engine de la serie 3300](http://www.cisco.com/en/US/products/ps9742/index.html)
- [Sensible al contexto](http://www.cisco.com/en/US/netsol/ns788/index.html)
- [Hoja de datos de MSE serie 3300](http://www.cisco.com/en/US/prod/collateral/wireless/ps9733/ps9742/data_sheet_c78-475378.html)
- [Hoja de datos sensible al contexto](http://www.cisco.com/en/US/prod/collateral/wireless/ps9733/ps9806/data_sheet_c78-470925.html)
- [Guía de pedidos y licencias de Cisco Mobility Services Engine serie 3300](http://www.cisco.com/en/US/prod/collateral/wireless/ps9733/ps9742/data_sheet_c07-473865.html)
- [Soporte Técnico y Documentación Cisco Systems](http://www.cisco.com/cisco/web/support/index.html)

#### Acerca de esta traducción

Cisco ha traducido este documento combinando la traducción automática y los recursos humanos a fin de ofrecer a nuestros usuarios en todo el mundo contenido en su propio idioma.

Tenga en cuenta que incluso la mejor traducción automática podría no ser tan precisa como la proporcionada por un traductor profesional.

Cisco Systems, Inc. no asume ninguna responsabilidad por la precisión de estas traducciones y recomienda remitirse siempre al documento original escrito en inglés (insertar vínculo URL).